## KAHOOT – GAMIFICACIÓN EN EL AULA

Registrarse en<https://create.kahoot.it/login> PIN KAHOOT 4228102

Entrar como profesor (teacher)

- Posibilidades:
	- o Quiz preguntas tipos teste con 4 opciones.
	- o Verdadero / Falso.
	- o Respuesta abierta (a prueba 7 días de pago).
	- $\circ$  Tipo puzle (a prueba 7 días de pago).
- QUIZ;
	- o Poner título / descripción de la actividad con hashtag / visibilidad (para todos para nosotros) / idioma / audiencia (school).
	- o Insertar una imagen o video (enlace a youtube)
	- o Marcar el tiempo de respuesta.
	- o Marcar los puntos que van a obtener en función de respuesta correcta y velocidad de marcación.
	- o Poner 4 posibles respuestas y marcar la que es o son correctas.
	- o Guardar y seguir con la siguiente pregunta (se puede copiar y luego cambiar).
	- o Editar puedo previsualizar, jugar o compartir
	- o Lanzar el kahoot en modo normal o desafío (challenge)
		- Normal play / modo clásico o por equipos. Provectar el código para entrar en el kahoot y ver las preguntas en el proyector. Los alumnos abren la app de kahoot e introducen el código en el Ipad. Les pide que introduzcan su nombre. Sólo verán las posibles soluciones. EL profesor en la web pulsa sobre el botón star. Hay un tiempo para leer la pregunta y el tiempo estipulado para responder.
		- Normal play / modo equipos. Introducir nombre del equipo y de los jugadores. Se juega igual que en el modo clásico.
		- Challenge hay un tiempo que va a estar activo el desafío (un día,...). Se puede entrar con el link o el pin. El profesor no hace nada, todo desde el Ipad y se van guardando resultados en Google Classroom, nube o equipos de Microsoft (a elegir)

Fernando Uriarte Toledano

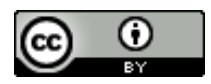